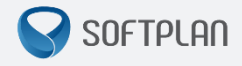

# **Manual Complemento do Cadastro no peticionamento Eletrônico – SAJ/PG5**

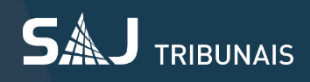

## Sumário

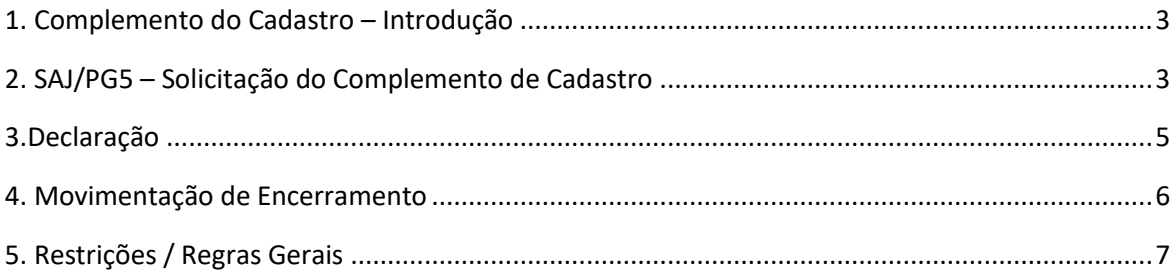

#### <span id="page-2-0"></span>**1. Complemento do Cadastro – Introdução**

Será disponibilizado um novo serviço no peticionamento eletrônico de primeiro grau do Portal E-SAJ para permitir ao advogado a complementação de cadastro em processos digitais. Através deste serviço o advogado poderá:

- Incluir nova parte;
- Retificar parte;
- Recategorizar documento;
- Mover páginas para novo documento;
- Ordenar os documentos.

#### <span id="page-2-1"></span>2. **SAJ/PG5 – Solicitação do Complemento de Cadastro**

Para solicitação do complemento de cadastro no SAJ/PG5 será necessário utilizar a movimentação configurada para a solicitação de complementação (Inclusão da Parte e/ou Recategorização de Documento e Retificação de Parte). Essa movimentação será lançada através da emissão de documento publicável.

#### **Movimentação:**

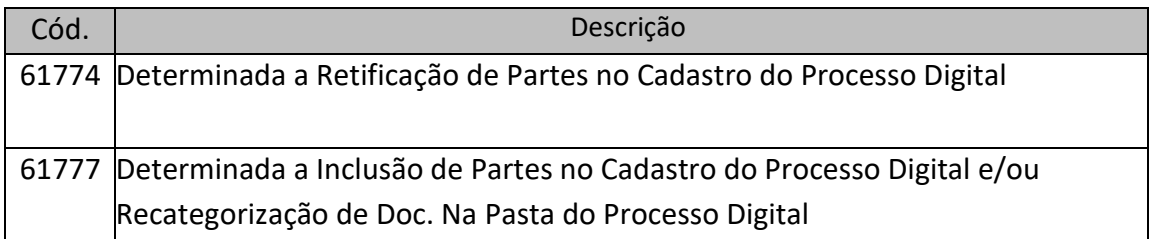

### **Exemplo de Documento:**

: Documento vinculado

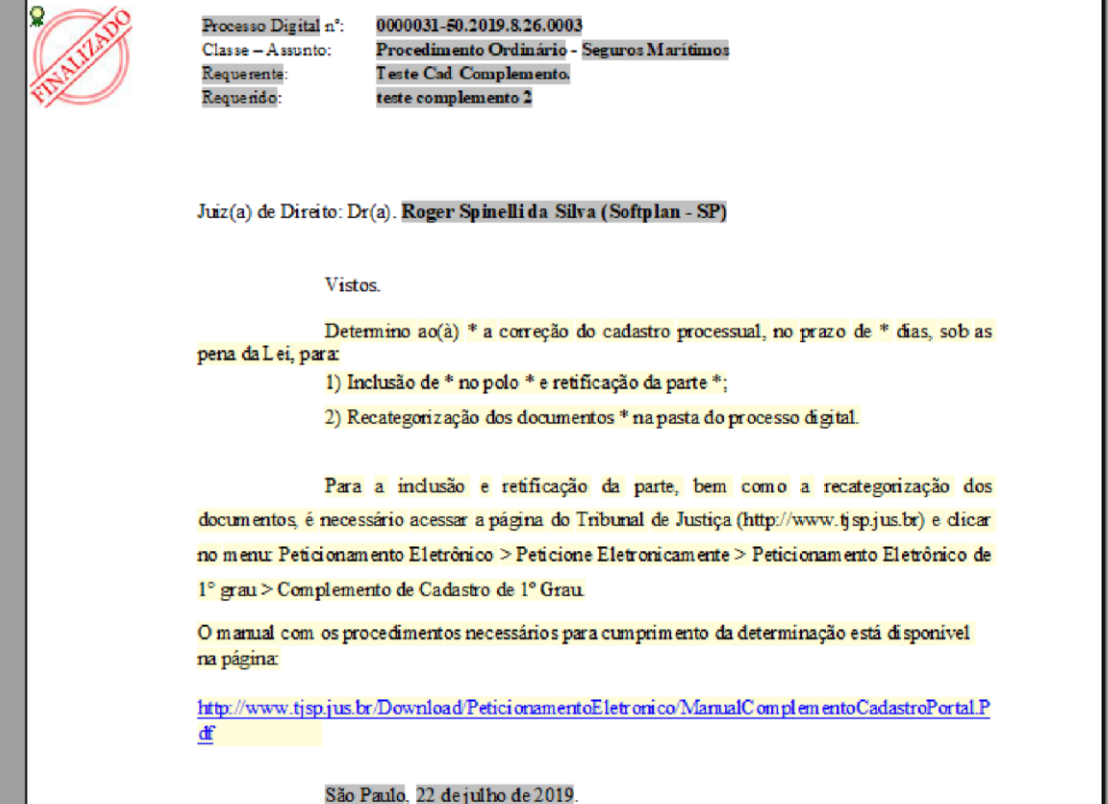

#### **Modelo institucional:**

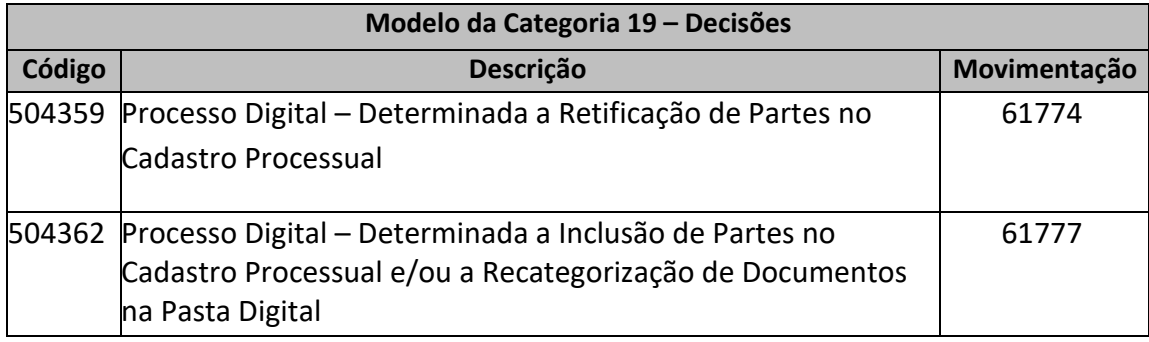

**O modelo de código 504359 e a movimentação de código 61774 não se aplicam à retificação de partes com cadastro controlado.**

#### <span id="page-4-0"></span>**3**.**Declaração**

Na conclusão do complemento de cadastro será gerado automaticamente pelo sistema o documento "Declaração Complemento - Peticionamento Eletrônico'', informando todas as alterações que foram feitas no processo. Essa declaração ficará disponível para consulta nos autos do processo no SAJ/PG5 e Portal E-SAJ, ambos na pasta digital.

#### **Exemplo da Pasta Digital SAJ/PG5:**

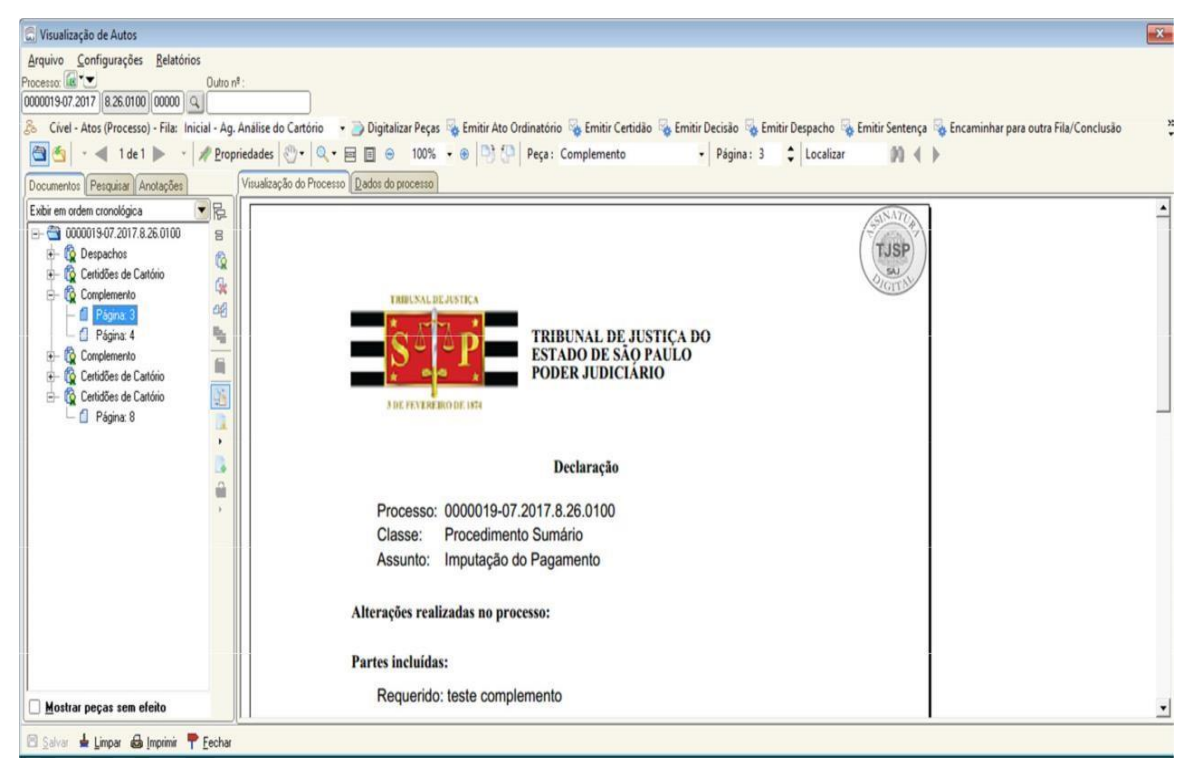

#### <span id="page-5-0"></span>4. **Movimentação de Encerramento**

#### **Encerramento pelo Advogado:**

Quando na assinatura e envio da Declaração o sistema lança no processo a movimentação 61780 - "Complemento do Peticionamento Eletrônico Efetuado" encerrando a atividade.

#### **Encerramento pelo cartório:**

Caso o advogado não realize o encerramento, o cartório poderá encerrar o complemento de cadastro por atividade disponível no fluxo digital, na fila "Ag. Decurso de Prazo", botão "Encerrar Complemento do Peticionamento".

Ao encerrar o complemento pelo Cartório deverá emitir a seguinte certidão:

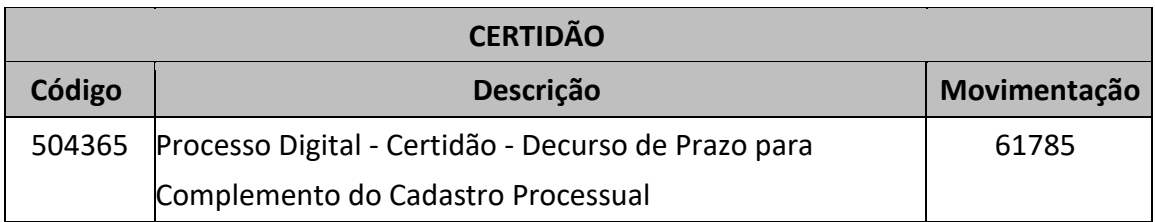

#### **Movimentação**

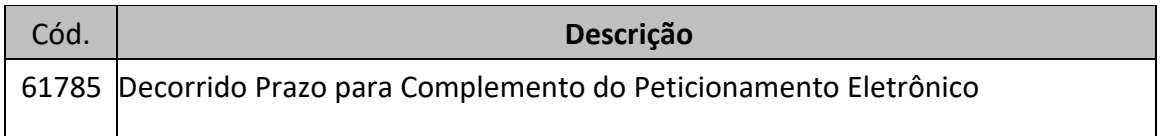

Ao realizar o encerramento do complemento do cadastro, seja pelo cartório ou pelo advogado, o processo será copiado para a fila "Ag. Análise Complemento Peticionamento" onde constarão os mesmos botões da fila "Ag. Análise do Cartório".

Obs.: Após o encerramento do complemento de cadastro é gerada a declaração e só será possível incluir e/ou retificar partes novamente se o cartório gerar um novo documento que possua vínculo com a movimentação que solicita a inclusão e/ou retificação da parte.

#### <span id="page-6-0"></span>**5. Restrições / Regras Gerais**

- $\triangleright$  Só é permitido acesso ao complemento de cadastro aos Advogados representantes dos polos ativo, passivo, terceiro e representante legal;
- $\triangleright$  Advogados do polo ativo podem incluir / retificar partes para os tipos de participação ativo, passivo, terceiro e representante legal;
- $\triangleright$  Advogados do polo passivo podem incluir / retificar partes somente para o tipo de participação passivo;
- $\triangleright$  Advogados do polo terceiro podem incluir / retificar partes somente para o tipo de participação terceiro;
- $\triangleright$  Não é permitido a inclusão de novos advogados ao processo durante o complemento de cadastro;
- $\triangleright$  Só é permitido acesso ao complemento de cadastro para processos com a situação "Em Andamento";
- Não é permitido acesso ao complemento de cadastro para processos em "Grau de Recurso";
- $\triangleright$  Não é permitido alterar partes com cadastro controlado;
- $\triangleright$  Não é permitida a exclusão de parte já vinculadas ao processo;
- $\triangleright$  Só é permitida a solicitação de complementação de cadastro que inclua a retificação de partes, se pelo menos uma das partes do processo não for controlada pelo Tribunal de Justiça;
- $\triangleright$  O advogado só pode recategorizar documentos peticionados por ele;
- O advogado poderá recategorizar o tipo de documento, mover páginas para um novo documento e ordenar os documentos;
- $\triangleright$  Não é permitido recategorizar documentos mais de uma vez;
- Os documentos digitalizados/emitidos pela Unidade Cartorária não podem ser recategorizados;
- Não é permitido inclusão/exclusão do conteúdo dos documentos;
- Não é permitido acesso ao complemento de cadastro para processos com documentos e peças sigilosos;
- O documento "Declaração-Complemento Peticionamento Eletrônico" é gerado automaticamente pelo sistema;
- São exibidas na Declaração todas as informações incluídas e alteradas pelo advogado. Os dados dos campos que não são alterados/incluídos são exibidos com a informação "Não informado pelo peticionante";
- Para as partes alteradas e documentos recategorizados são exibidos na Declaração as informações antes e depois da alteração;
- É permitido o complemento de cadastro em processos dependentes com tramitação em apartado e no próprio dependente;
- O complemento fica disponível para todos os Advogados, porém, após realizado por um dos Advogados, a complementação é encerrada.